### **Software in italiano**

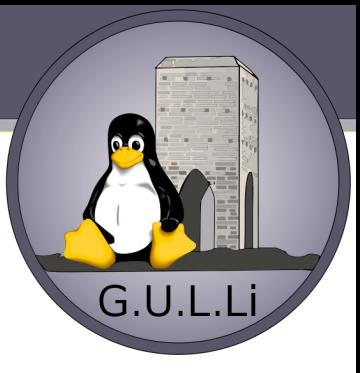

- Voglio che il mio programma preferito parli italiano e con il software libero posso contribuire anch'io!
- Insegnamo l'italiano (e tutte le lingue del mondo) al software libero!

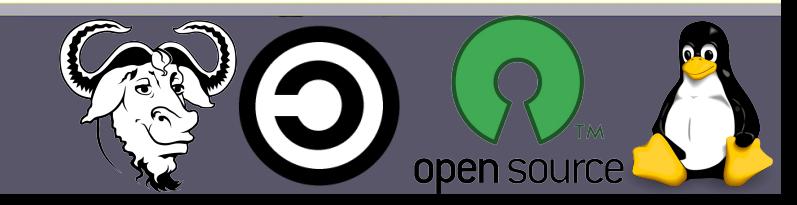

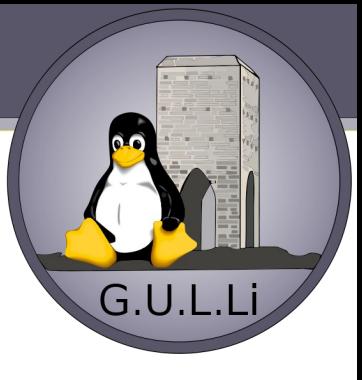

### **Adattare il software alle diverse lingue**

- Internazionalizzazione (internationalization: i18n)
- Localizzazione (localization: l10n)

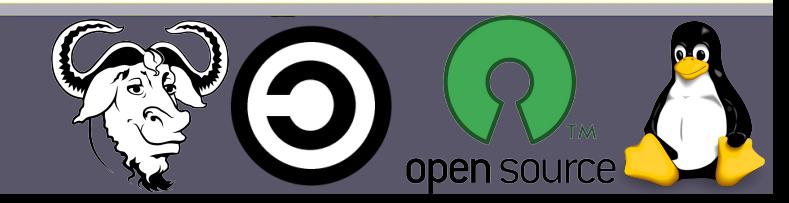

### **Internazionalizzazione**

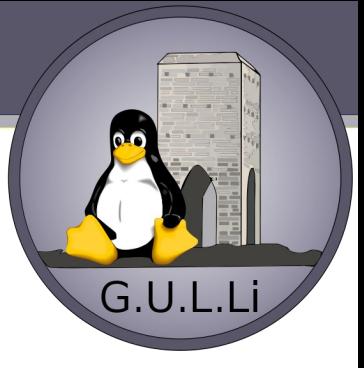

• Preparare (un programma) all'uso con lingue e culture diverse segnando alcune frasi come "traducibili" e prevedendo che certe cose siano "configurabili".

Per approfondire:

[Wikipedia: Internazionalizzazione](https://it.wikipedia.org/wiki/Internazionalizzazione)

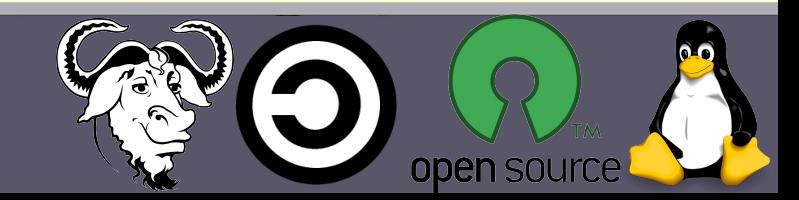

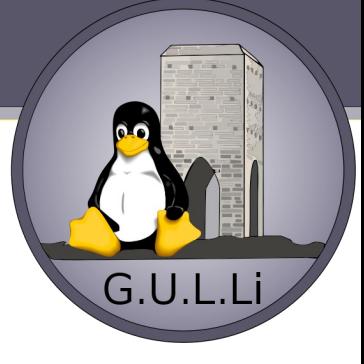

## **Localizzazione**

• Adattare (un programma) all'uso con lingue e culture diverse.

### Domanda: qual è il primo giorno della settimana?

Per approfondire:

[Wikipedia: Localizzazione \(software\)](https://it.wikipedia.org/wiki/Localizzazione_(software))

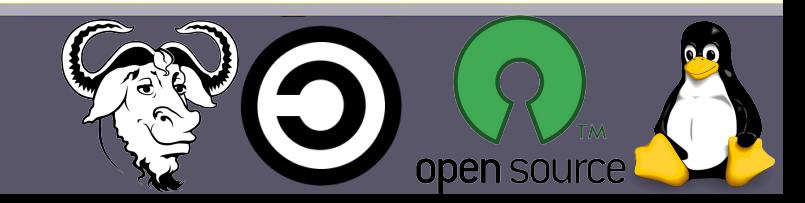

# **Qt tr**

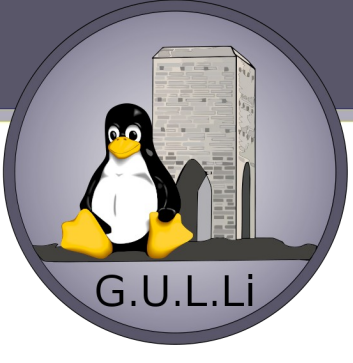

Permette:

- $\cdot$  i18n e l10n con tr()
- $a = \text{tr}('Yes'')$  ;
- $\cdot$  110n sempre con  $tr()$ int n;  $b = tr("ad hour", 0, n);$

#### Per approfondire:

<http://doc.qt.io/qt-4.8/i18n-source-translation.html>

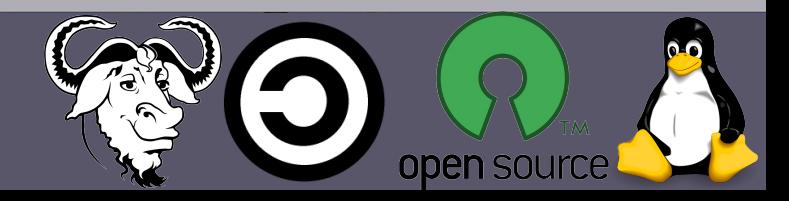

# **Qt tr**

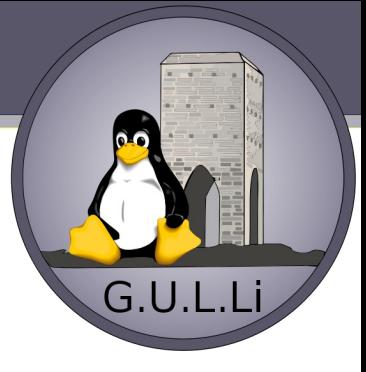

• Creo un file di nome prova.cpp di 3 righe che simula un programma completo:

```
a = QObject::tr("Yes");
```
int n;

- $b = Q0bject: tr("ad hour", 0, n);$
- Poi eseguo lupdate prova.cpp -ts prova.ts che crea il file prova.ts

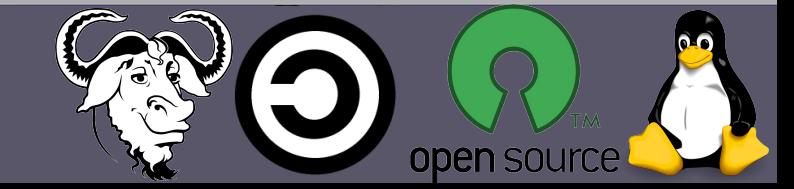

### **Qt tr (parte di un file .ts)**

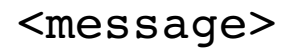

<source>Yes</source>

<translation type="unfinished"></translation>

</message>

<message numerus="yes">

<source>%d hour</source>

<translation type="unfinished">

<numerusform></numerusform>

 $\langle$ /translation>

</message>

**Giovedì 10 settembre 2015**

**CC by Simone Caciagli, Daniele Forsi**

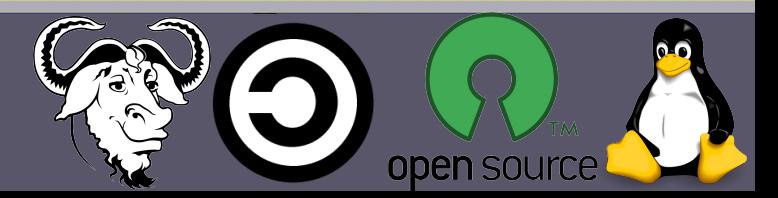

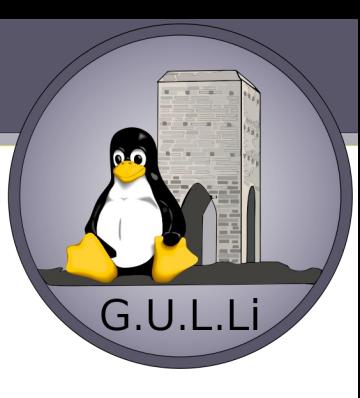

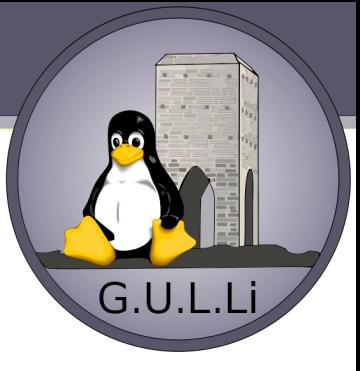

### **Alcune traduzioni**

- OK, Yes, No, &OK, &Yes, &No
- File, Editor
- Wired network access is required for this feature. Please insert a network cable into the network port.
- File '%1' does not exist
- $\cdot$  %1 MB of %2 MB written (%3 MB/sec)

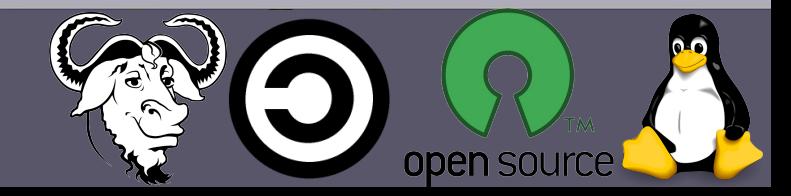

### **Virtaal**

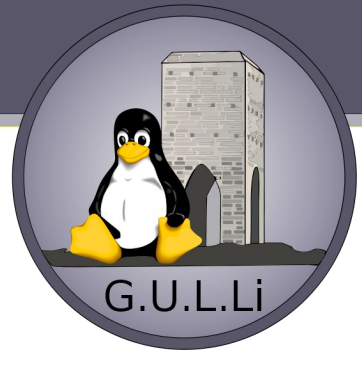

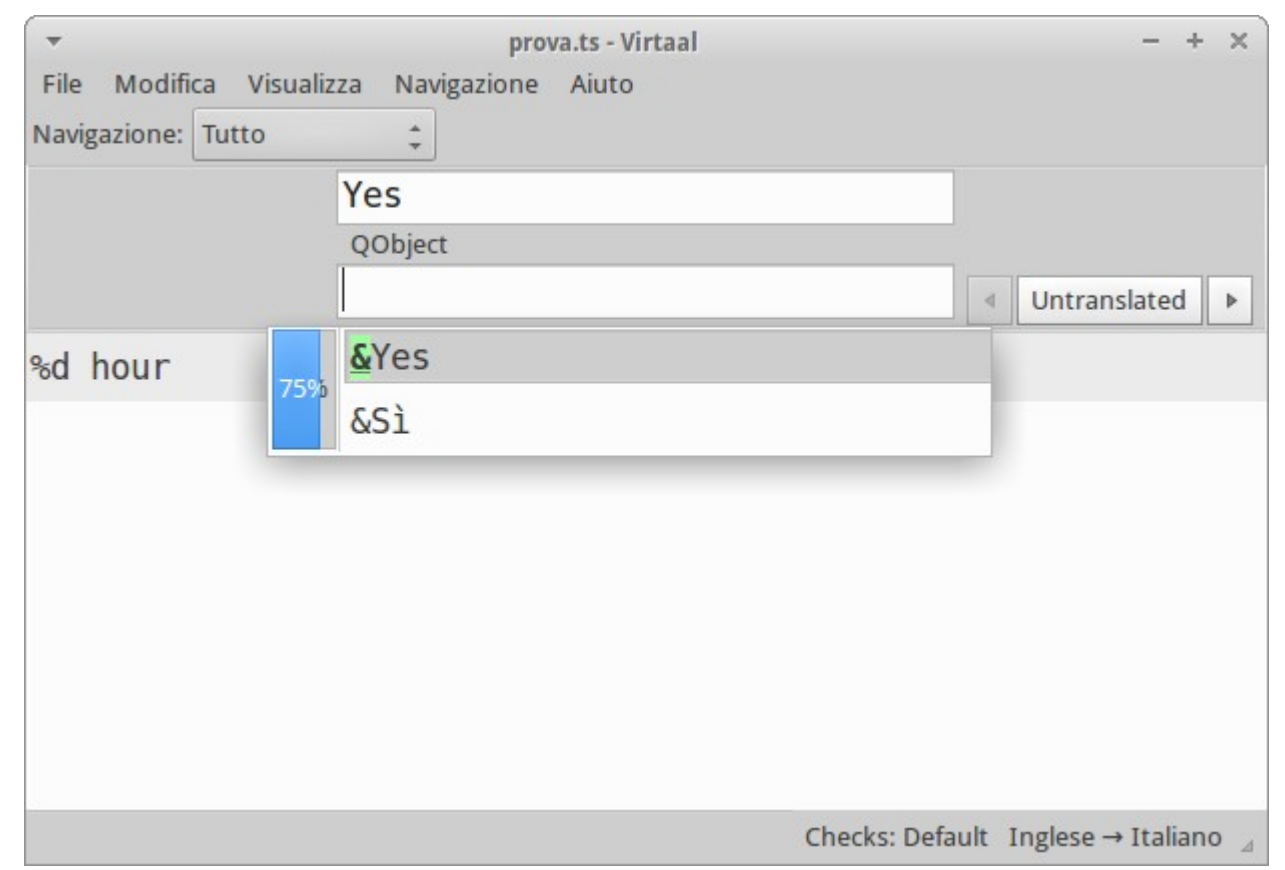

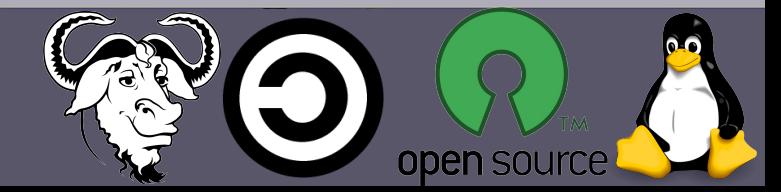

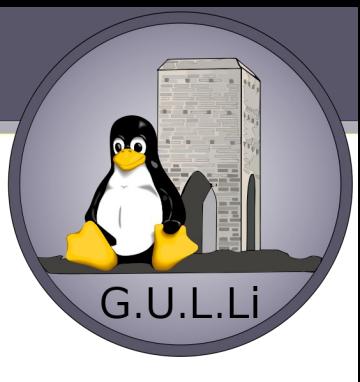

### **Virtaal**

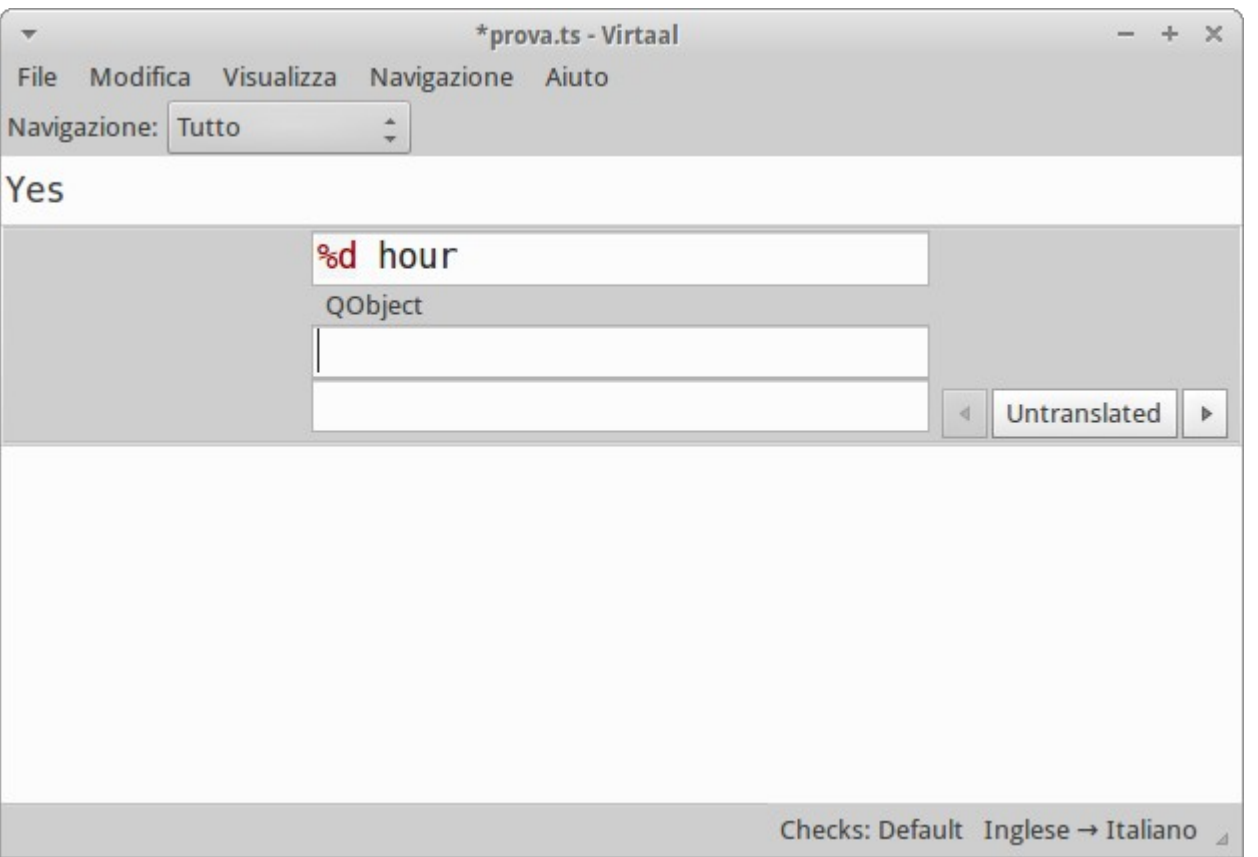

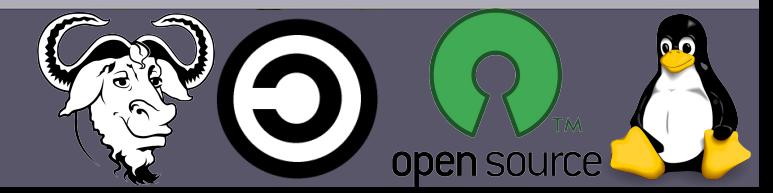

# **NOOBS: Aggiungere o aggiornare le traduzioni**

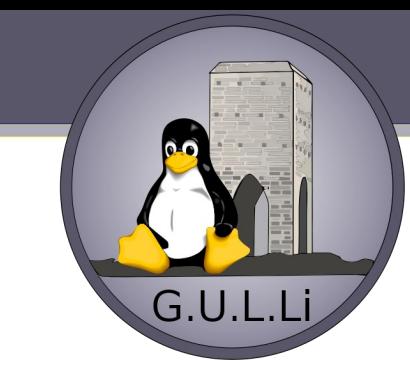

- Scaricare Noobs in formato zip ed estrarlo;
- Editare il file recovery/recovery.pro aggiungendo la riga "translation it.ts" nella sezione delle traduzioni;
- Installare il pacchetto qt4-linguist-tools per poter creare il pacchetto .ts in italiano tramite il comando "lupdate recovery/recovery.pro";
- Procedere alla traduzione con l'aiuto di Virtaal;

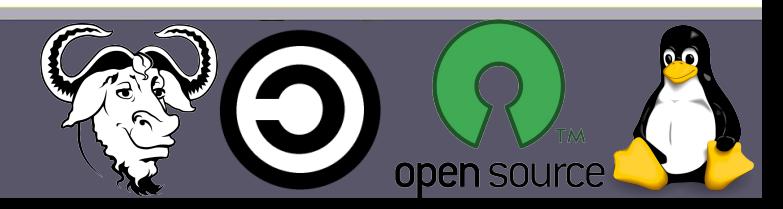

# **NOOBS recovery**

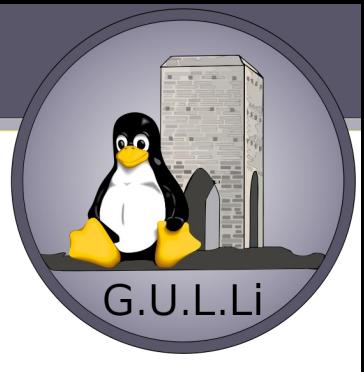

- sudo apt-get install git  $\setminus$ libqt4-dev libqjson-dev
- git clone
- https://github.com/raspberrypi/noobs.git
- cd noobs/recovery
- qmake
- make

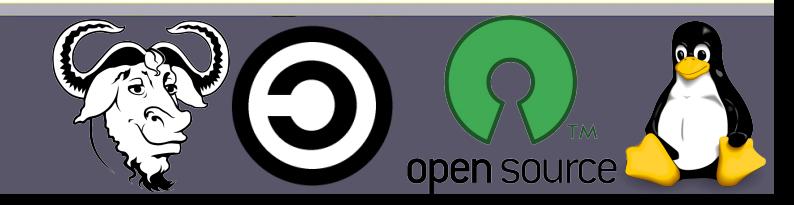

## **Risorse di base**

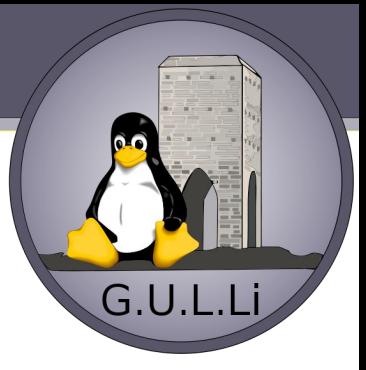

"Gruppo dei traduttori di software libero in italiano"

<http://tp.linux.it/>

Mailing list del gruppo (non serve l'iscrizione)

<http://www.linux.it/listinfo/tp>

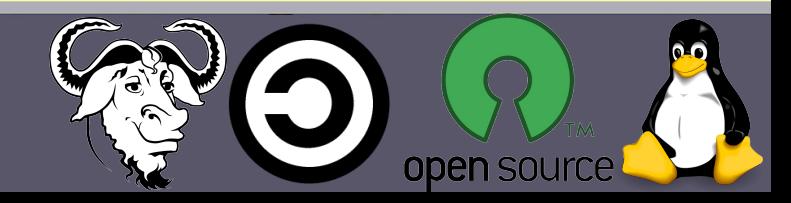

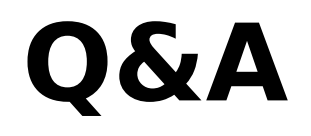

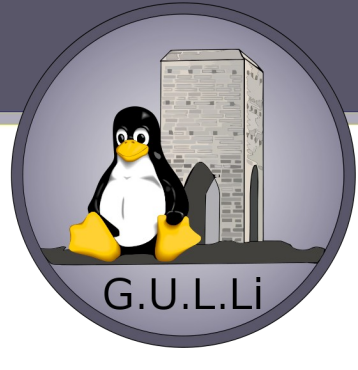

#### Domande?

### Gruppo Utenti Linux [www.linux.livorno.it](http://www.linux.livorno.it/)

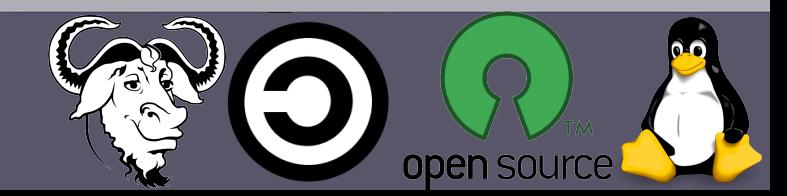